*Resource Guide*

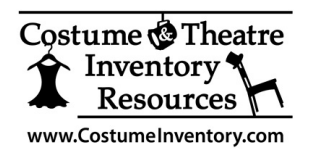

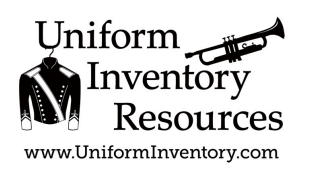

## **How to Reset Barcode Scanner**

Inateck BCST-60 Scanner

There are times when the Inateck BCST-60 Scanner will not read and communicate the barcode value to the computer. Usually it just takes a few steps to reset it to the Factory Defaults to get it working again.

In the Inateck User Guide on **Page 4** are a series of Barcode Codes that you can use to reset the scanner.

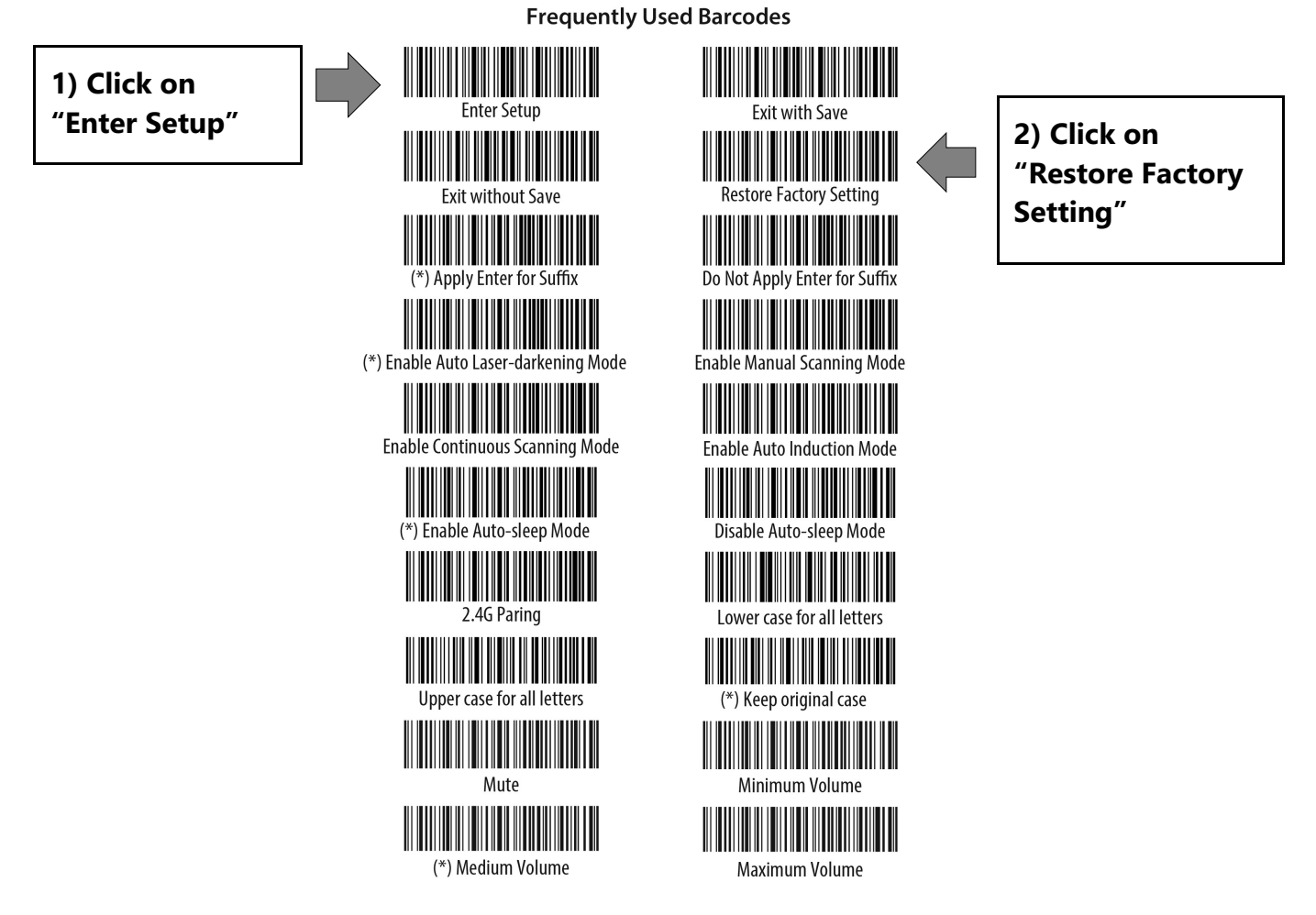

To Reset:

- 1) Use the scanner to click on "Enter Setup" code
- 2) Use the scanner to click on the "Restore Factory Setting" code
- 3) Test the scanner by scanning a barcode